- 1. Go to [http://www.nftrl.org](http://www.nftrl.org/)
- 2. Click on Log in

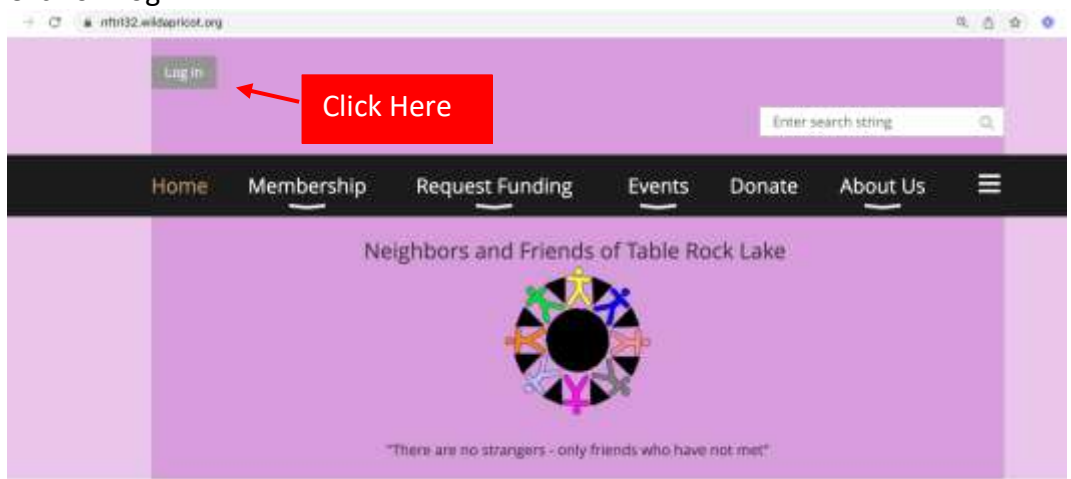

3. Continue to login using your email address that you provided when joining Neighbors and Friends

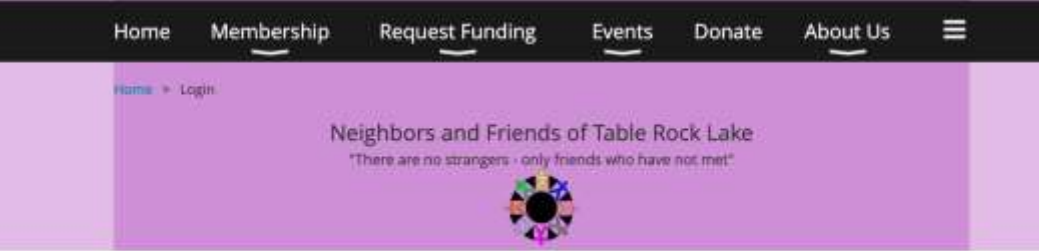

## Please log in to continue

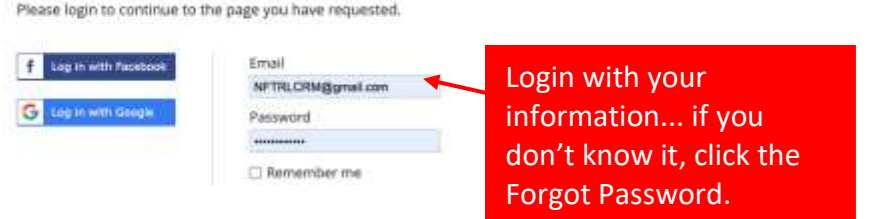

4. Look on the Home page, click on Next Luncheon.

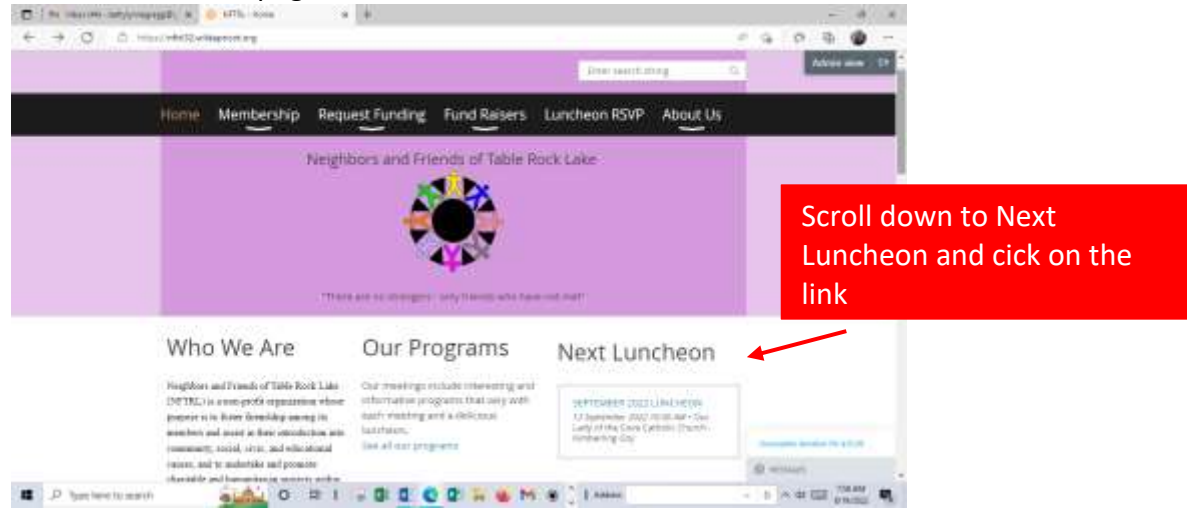

5. Review the luncheon choices – Entrée, Salad or Setup, then click Register

## September 2022 Luncheon

When 12 September 2022 Our Program: 10:30 AM - 12:30 PM All meals include a roll, dessert and coffee, tea or water. Our Lady of the Cove Location Catholic Church -Setups include place setting, dessert, and beverage. Kimberling City When Reviewing and Confirming your reservation: **Registration** 'Invoice Me' - means pay at the door • Entree - \$15.00 Smoked Pulled Chicken (new 'Pay online' - will need your credit card to pay now entrée), Coleslaw and BBQ Beans, garlic bread  $\bullet$  Salad - \$15.00 Chef salad with grilled chicken  $\textdegree$  Setup - \$7.00 Set ups include place setting, dessert, and beverage.

Click Here

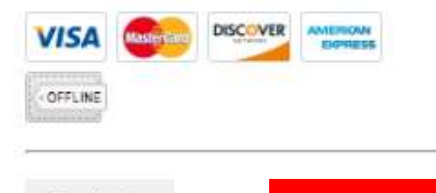

2

Register

6. Make sure your email address is filled in and then click Next September 2022 Luncheon O

Add to my calendar [4]

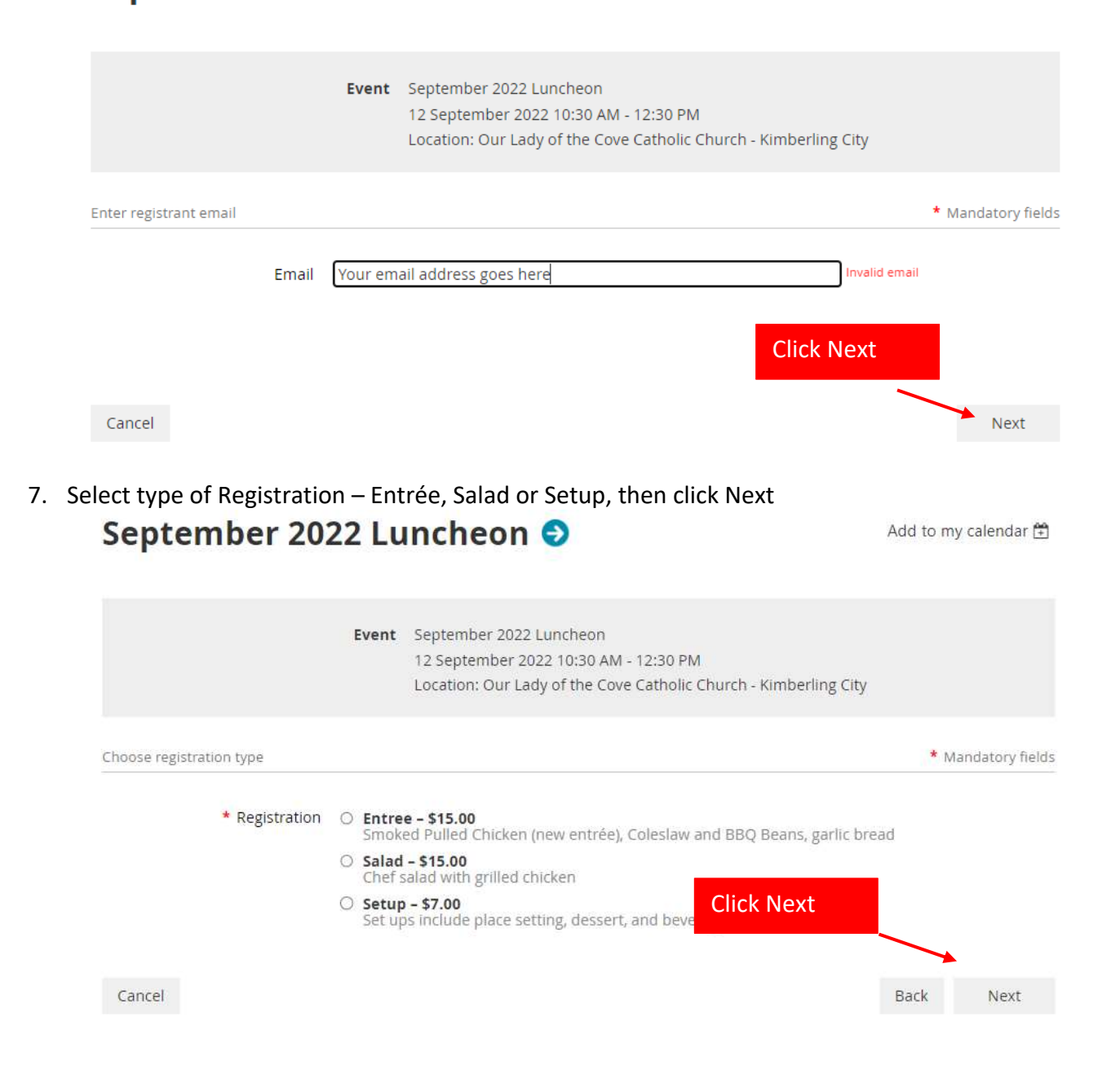

8. Review membership info then click Next.

# Your<br>September 2022 Luncheon 0

Event September 2022 Luncheon 12 September 2022 10:30 AM - 12:30 PM Location: Our Lady of the Cove Catholic Church - Kimberling City Registration type Setup - \$7.00 Total amount \$7.00 (USD)

Add

 $\overline{1}$ 

Enter registration information

## **Membership Info**

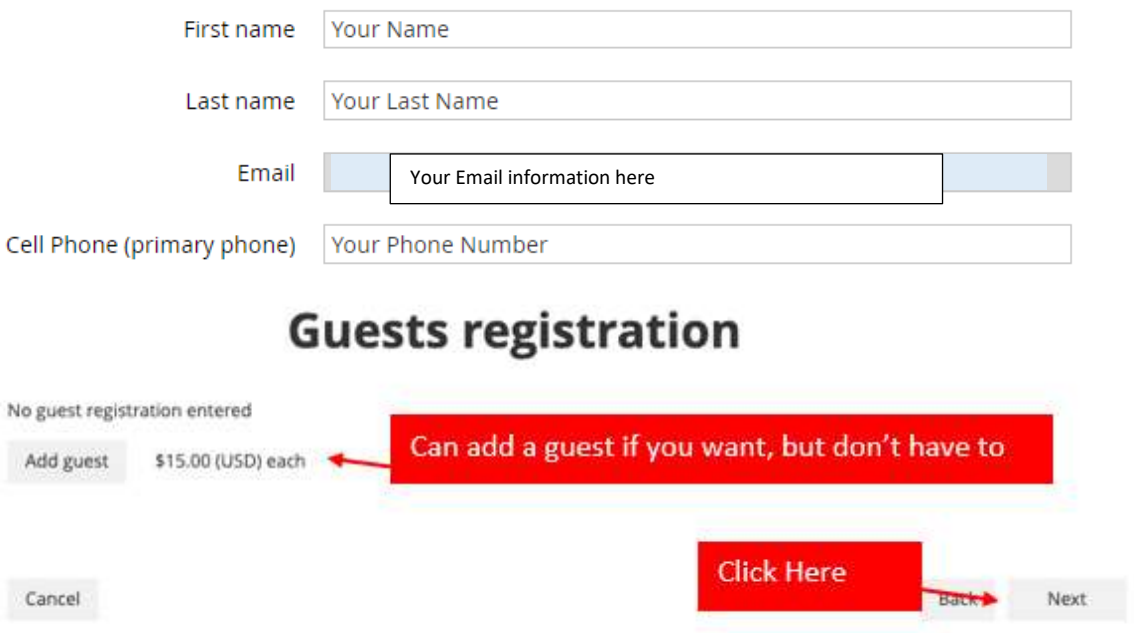

9. Confirm and select payment option

September 2022 Luncheon ● Add to my calendar <sup>[4]</sup> **O** Review and confirm Confirm meal choice Event September 2022 Luncheon 12 September 2022 10:30 AM - 12:30 PM Location: Our Lady of the Cove Catholic Church - Kimberling City Registration Setup - \$7.00 type Select meal payment Total amount \$7.00 (USD) option, 'invoice me' **VISA** means pay at the doororrise Cancel Back Invoice me Pay online

**Tip:** Invoice Me means you will pay at the meeting Pay Online means you will pay with a credit card

10. Fill in the information required for the Pay online option, then click the Pay button **NETPI** 

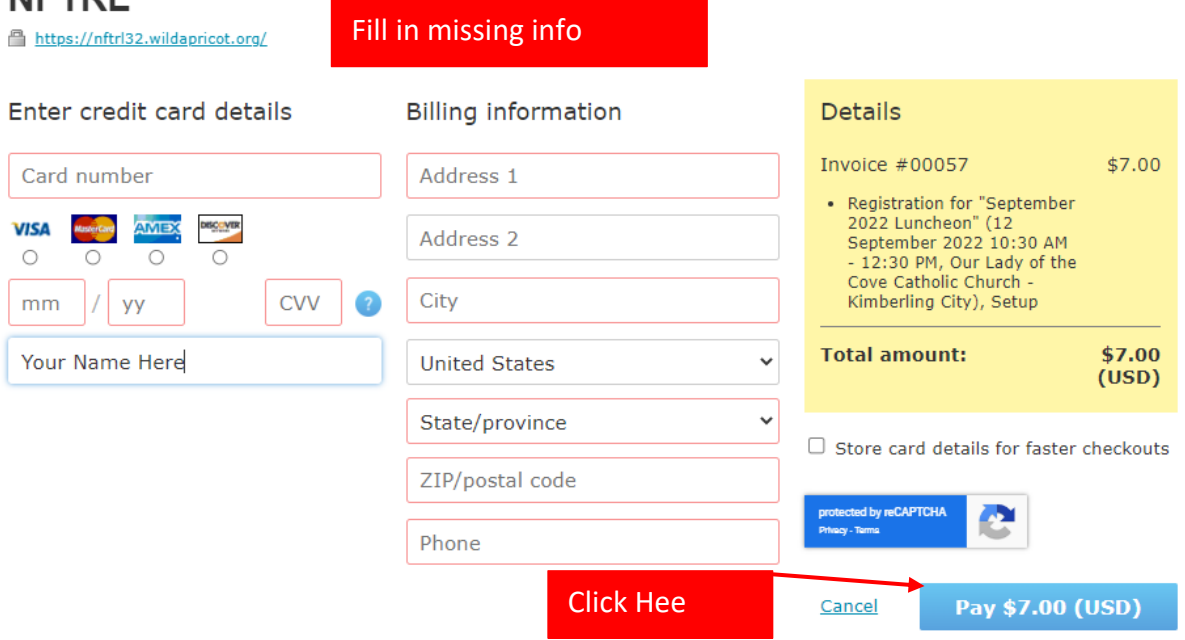

Or if choosing the Invoice Me option – You will need to pay at the meeting. Click on the View/Pay Invoice button.

## September 2022 Luncheon O

Add to my calendar H

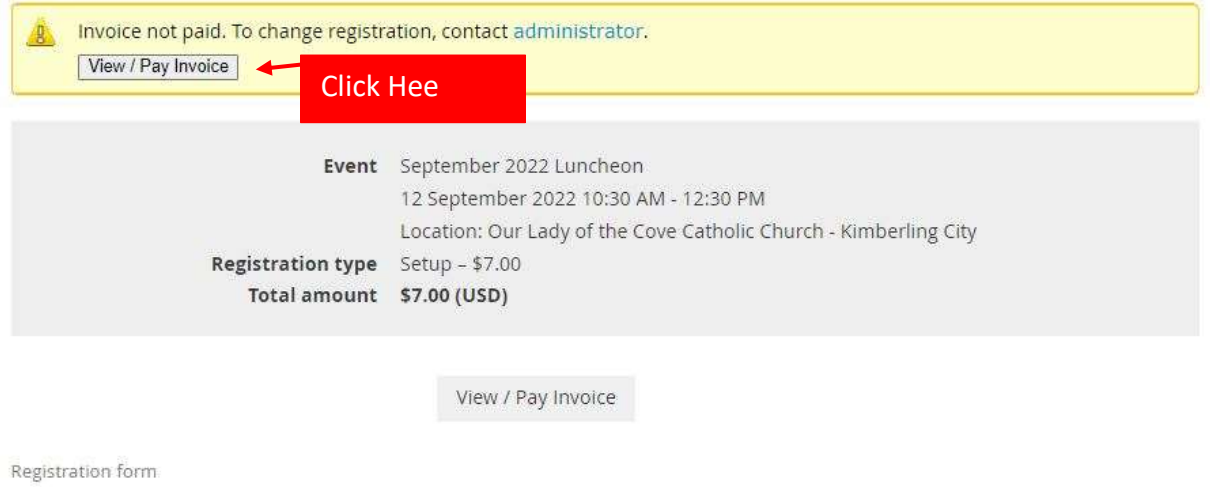

## **Invoice #00059**

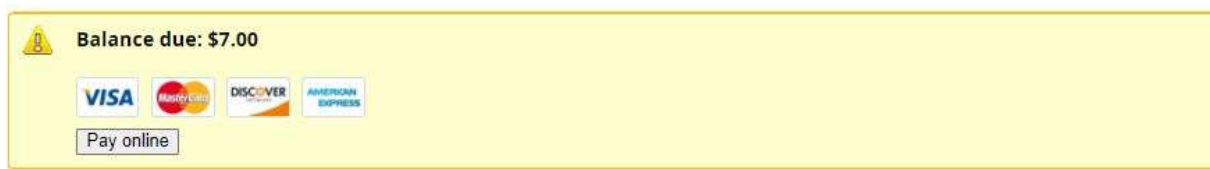

## **Invoice details**

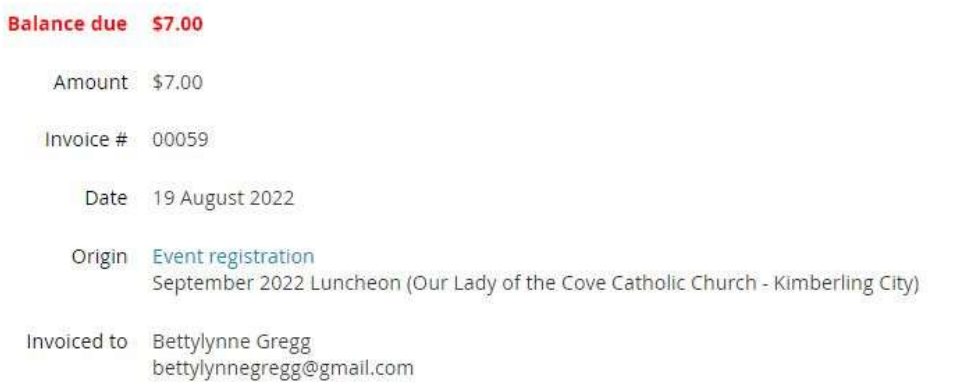

## September 2022 Luncheon O

Add to my calendar

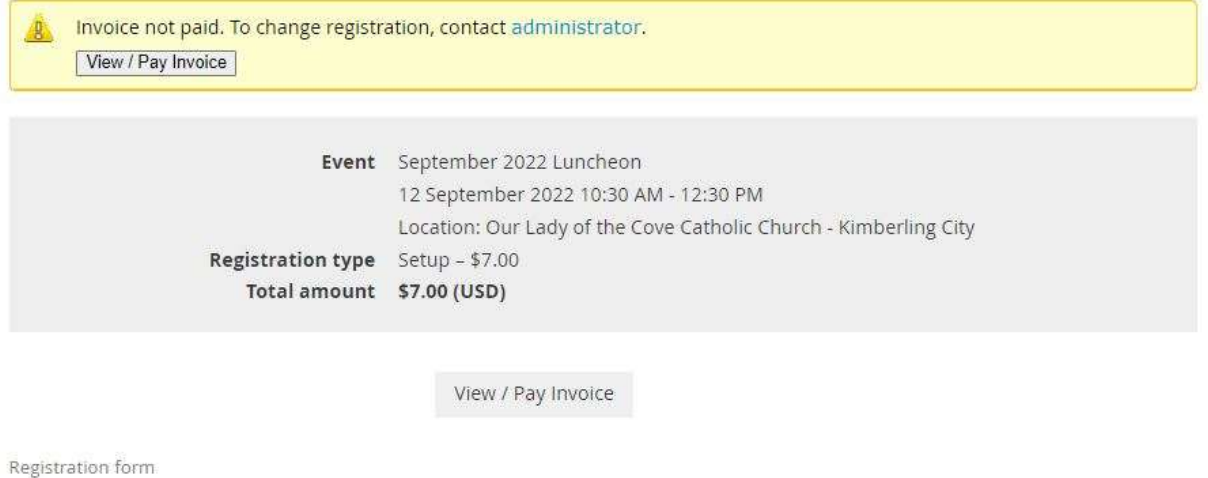

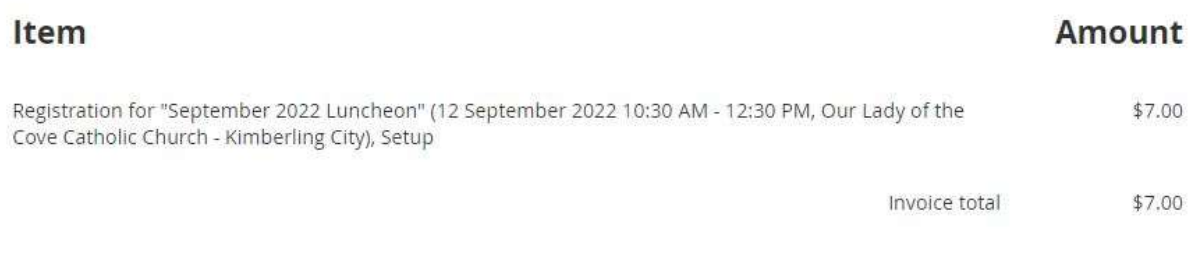

11. You will receive an email about your luncheon purchase. You have completed making your NFTRL Luncheon reservation

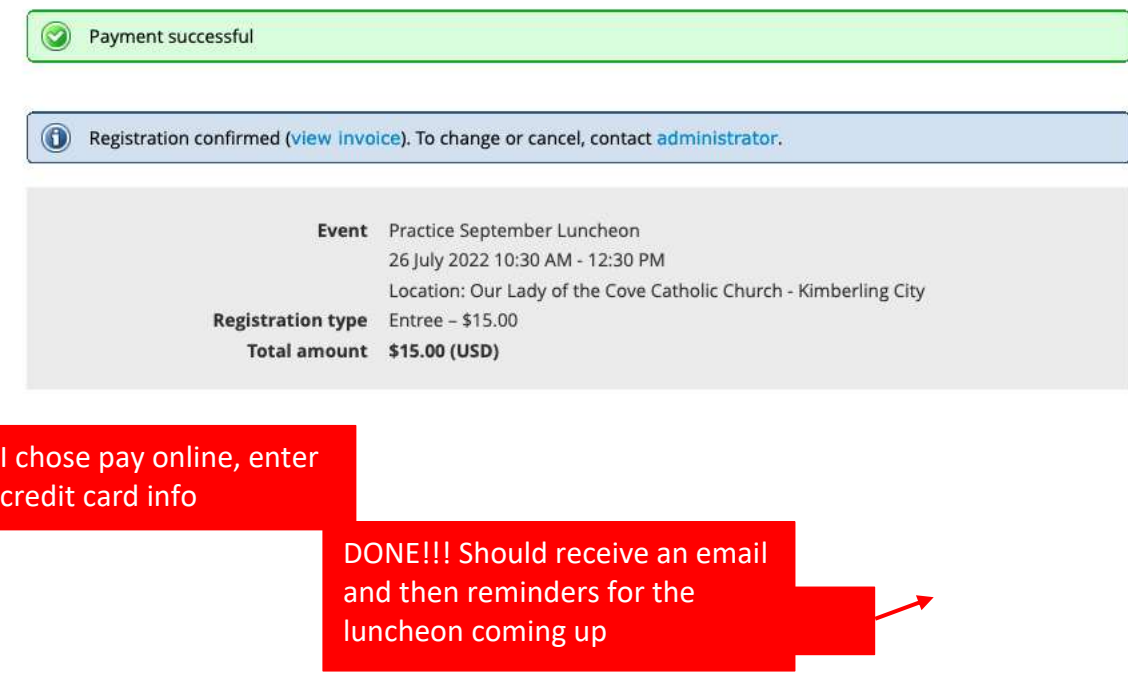